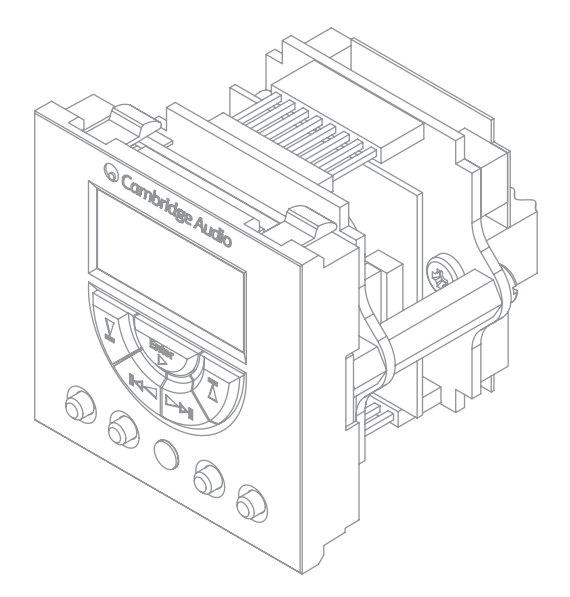

Обучаемая клавиатура Руководство по установке 128

РУССКИЙ

**O** Cambridge Audio

Your music + our passion

### Содержание

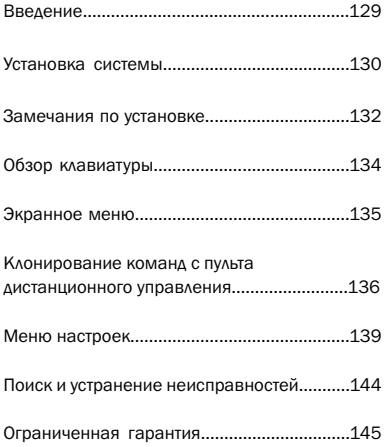

### Введение

Благодарим вас за приобретение изделия Incognito компании Cambridge Audio. Incognito представляет собой сравнительно недорогую модульную многокомнатную систему, в которой для распределения звука hi-fi-качества по дому используется стандартный кабель Cat-5/5e или Cat-6. Дополнительно с помощью коаксиального кабеля и видеоконцентратора VH10 может распределяться и видеосигнал.

Встроенную обучаемую клавиатуру LK10 следует использовать со звуковой клавиатурой KP10 A-BUS® и с обучаемым пультом дистанционного управления LR10.

Клавиатура LK10 клонирует знакомые инфракрасные команды и макросы с пульта дистанционного управления LR10, которые при их передаче позволяют использовать LK10 для управления оборудованием, обычно от стены.

Клавиатуру LK10 монтируют на стене путем закрепления ее в стандартной электроустановочной коробке (глубиной 47 мм) на два штатных места с двойной лицевой панелью (не входит в комплект поставки) рядом с клавиатурой KP10. Все заглушки в электроустановочной коробке следует удалить, чтобы обеспечить максимальную вентиляцию. Следует внимательно отнестись к выбору места для клавиатуры LK10, всегда следуйте предупреждениям в данном руководстве.

Благодарим вас за то, что вы нашли время прочитать данное руководство, рекомендуем сохранить его для справок в будущем.

Matte Bran

Брамбле (Matthew Bramble), технический директор компании Cambridge Audio и руководитель группы проектирования Incognito.

### Установка системы

Для подключения клавиатуры LK10 к системе Incognito см. схему ниже:

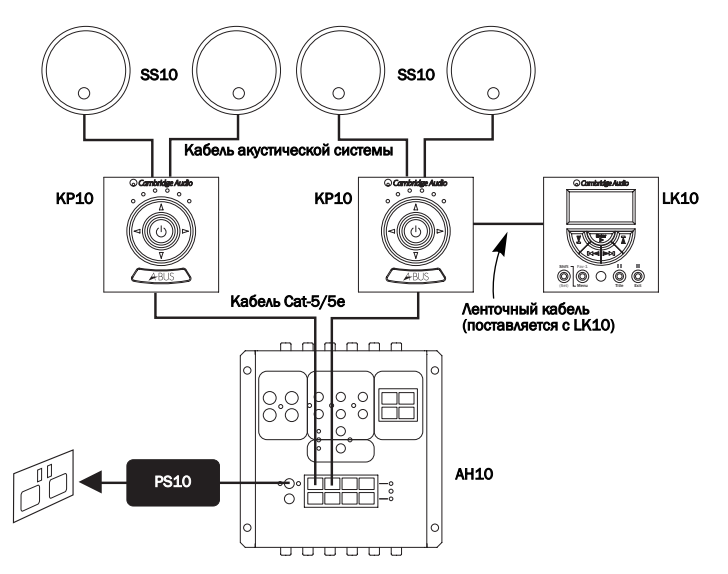

Важное примечание. Модуль LK10 будет работать, только если он подключен к ресиверу KP10 в качестве части комплектной системы AH10 с концентратором. Он не совместим с усилителями, работающими в режиме «Incognito Ready».

Клавиатуру LK10 следует размещать рядом с клавиатурой KP10, используя электроустановочную коробку глубиной 47 мм на два штатных места с двойной лицевой панелью (не входит в комплект поставки).

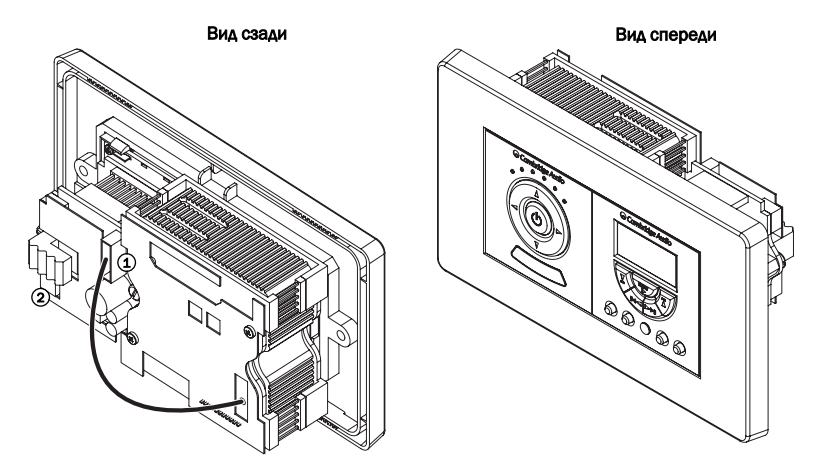

- $\mathbf{\mathsf{\mathfrak{1}}}$  <code>Pasъeм KP10</code> предназначен для соединения LK10 с KP10 с помощью входящего в комплект поставки ленточного кабеля
- 2) I.C.P встроенный разъем для программирования, используемый для обновления, если это необходимо, программного обеспечения клавиатуры.

### Замечания по установке

Клавиатуру LK10 монтируют на стене путем закрепления ее в стандартной электроустановочной (распределительной) коробке глубиной 47 мм на два штатных места с двойной лицевой панелью.

Все заглушки в электроустановочной коробке следует удалить, чтобы обеспечить максимальную вентиляцию. Если есть необходимость установить центральный переключатель света и т.п. рядом с клавиатурой, следует использовать защитный блок или две отдельных электроустановочных коробки (имея в виду, что нецелесообразно устанавливать клавиатуру рядом с переключателем света, особенно если стиль лицевых панелей различен). Указанные операции по установке должны выполняться только квалифицированным электриком.

Избегайте установки клавиатур LK10 и KP10 в месте, откуда можно провести линию прямой видимости к другой клавиатуре LK10 или KP10. В таких ситуациях обе клавиатуры могут захватывать одни и те же команды пульта дистанционного управления, при этом будет трудно управлять каждой зоной независимо.

Избегайте установки клавиатур LK10 и KP10 в месте, откуда можно провести линию прямой видимости к оборудованию-источнику системы. В таких ситуациях оборудование-источник может захватывать ИК-команды (команды, передаваемые по инфракрасному каналу) непосредственно, как если бы они захватывались клавиатурой, и посылать их на оборудование-источник. При этом могут возникнуть помехи для удаленной работы оборудования-источника.

Не следует устанавливать клавиатуру в местах, куда падают прямые солнечные дучи, или которые сильно освещены люминесцентными лампами. Они могут быть источником инфракрасного излучения, которое будет создавать помехи работе пульта дистанционного управления в системе. Некоторые телевизоры с плазменным экраном могут излучать большое количество инфракрасного излучения, поэтому следует соблюдать меры предосторожности при установке клавиатур LK10 и KP10 около телевизоров с плазменным экраном. Избегайте размещения клавиатур LK10 и KP10 рядом с регуляторами освещенности или другими элементами, генерирующими большое количество электрических шумов.

### Предупреждения по мерам безопасности

Следует быть внимательным при выборе места размещения клавиатуры LK10: ее ни в коем случае не следует устанавливать в электроустановочной коробке, содержащей провода сетевого электропитания, или в зонах высокой влажности.

### Требования к электропитанию

Клавиатура LK10 работает от напряжения 24 В постоянного тока (при токе максимум 250 мА), подаваемого через соединительный кабель с клавиатуры KP10. В этом случае напряжение сетевого электропитания в клавиатуре KP10 отсутствует и ее, как правило, можно безопасно устанавливать только в местах, где допустимо оборудование, работающее на сверхнизком напряжении (ELV). Однако, обязательно проверьте нормативные документы по выполнению электромонтажа, действующие для ваших области и зоны применения.

### Лицевые панели

Система лицевых панелей для клавиатуры LK10 основана на стандарте модулей 'Easy Clip', и панели являются взаимозаменяемыми с лицевыми панелями широкого спектра, изготавливаемыми такими производителями, как MK Electric, RPP и т.д., соблюдающими требования этого стандарта. Если требуется установить другую лицевую панель, ее можно заменить, осторожно сняв лицевую панель LK10 с помощью рычага и защелкнув на другом месте.

### Соответствие стандартам

Данное изделие соответствует европейским директивам для аппаратуры низкого напряжения (2006/95/EC) и по электромагнитной совместимости (89/336/EEC) при использовании и установке в соответствии с требованиями настоящей инструкции по эксплуатации. Для сохранения соответствия стандартам с данным изделием следует использовать принадлежности только производства компании Cambridge Audio, а его обслуживание должно быть поручено квалифицированному обслуживающему персоналу.

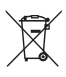

Перечеркнутый бак на колесиках является значком Европейского союза и указывает на отдельный сбор отходов электрического и электронного оборудования. Данное изделие содержит электрическое и электронное оборудование, которое может быть повторно использовано или восстановлено и не должно утилизироваться вместе с несортированным обычным мусором. Просьба вернуть устройство обратно или для получения дополнительной информации связаться с уполномоченным дилером, у которого вы приобрели данное изделие.

### Обзор клавиатуры

Кнопки с цифрами 1-8 выполняют двойные функции в зависимости от кнопки Shift. Эти кнопки генерируют ИК-команды или макросы, клонируемые с кнопок с таким же названием на обучаемом пульте дистанционного управления клавиатуры LR10 (см. раздел по клонированию).

- 1) Play (Воспроизведение) и против в пет (Ввод)
- Переход на следующую дорожку Up (Вверх) 2
- Переход на предыдущую дорожку Down (Вниз) 3
- 4) Сканирование в обратном направлении и также Left (Влево)
- $\textcircled{\textbf{S}}$  Scan forward (Сканирование в прямом направлении) Right (Вправо)
- Stop (Стоп) Exit (Выход) 5
- 7 Pause (Пауза)
- 8) Fav-1 (Избранное) Мепи (Меню
- Set (Настройки) Shift (Сдвиг) 9
- $\bf\omega$  Cloning port (Порт клонирования)
- $\mathfrak{B}$  Экран дисплея

Примечание. Фактические функции кнопок полностью зависят от команд, записанных в память в результате обучения в пульте дистанционного управления клавиатуры LR10.

Полные инструкции по Shift и Settings, обучаемым кнопкам и порту клонирования приведены в разделах «Инструкция по эксплуатации» и «Настройка клавиатуры» данного руководства.

### Основные функции Дополнительные функции

**Title (Название)** 

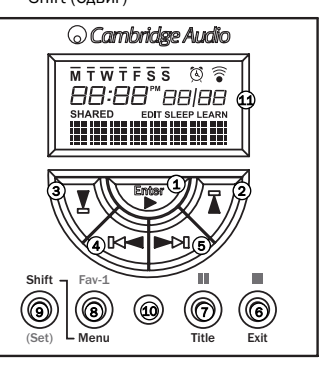

### Экранное меню

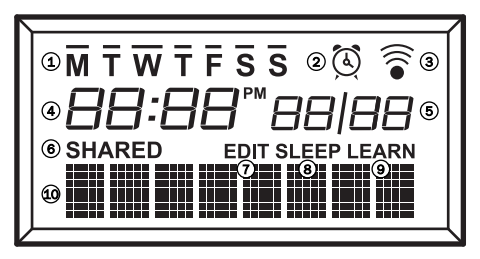

- ${\mathfrak{b}}$  Week days (Дни недели) строка над буквой индицирует день недели.
- **2) Alarm (Тревожная сигнализация) –** отображается, когда функция тревожной сигнализации установлена.
- 3) **IR (ИК) –** индицирует посылку инфракрасного сигнала с клавиатуры LK10.
- 4) Time (Время) отображает текущее время. 'РМ' появляется, когда установлен 12-часовой формат времени часов.
- ${\tt 5)}$   ${\sf Date}$  (Дата) может быть установлена на формат «месяц/день» или «день/месяц».
- **6) Shared (Совместное использование) –** отображается при совместном использовании источника с другой зоной, подключенной к тому же самому концентратору AH10.
- $\mathcal D$  **Edit (Изменение) –** отображается в режиме изменения (Edit) (меню настроек (Settings)).
- **8) Sleep (Режим ожидания) –** отображается, когда установлена функция режима ожидания.
- **9) Learn (Обучение) –** отображается в режиме обучения или клонирования.
- ${\mathfrak{B}}$  Строка названий отображает название источника, кнопки или функции.

Полные инструкции по указанным кнопкам приведены в разделе «Настройка клавиатуры» данного руководства.

### Клонирование с пульта дистанционного управления

Клавиатуру LK10 можно использовать для управления оборудованием источника, только когда она клонирована с пульта дистанционного управления LR10. При этом необходимые ИК-команды и макросы передаются на клавиатуру LK10. Устройство Incognito LR10 представляет собой сложный обучаемый пульт дистанционного управления, способный обучаться командам всех устройств-источников, переданным с их собственных пультов дистанционного управления.

После того, как пульт LR10 сам будет запрограммирован, пользователь может клонировать все макросы и запрограммированную информацию с пульта LR10 на клавиатуру LK10, что позволяет выполнять на клавиатурах одни и те же операции (IR-команды, макросы, названия кнопок и настройки часов).

Примечание. В клавиатуру LK10 клонируются только обучаемые кнопки, выделенные на пульте дистанционного управления.

Полные сведения по процедуре обучения пульта LR10 командам, рекомендациям по макросам и т.д. приведены в собственном руководстве на пульт LR10. После того, как пульт LR10 будет полностью запрограммирован и настроен, можно клонировать его в клавиатуру LK10.

Чтобы начать клонирование, подключите входящий в комплект соединительный кабель к портам клонирования на LK10 и LR10, затем переведите LK10 в режим обучения.

Установите пульт LR10 на передачу (клавиатура LK10 по умолчанию установлена в режиме приема). Для перехода в режим клонирования на задней панели LR10 4 раза нажмите кнопку Edit (с помощью скрепки или другого подобного предмета). На обоих дисплеях появится сообщение «REC/TRX».

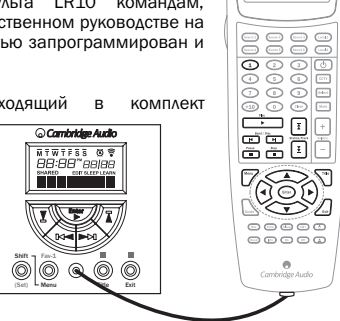

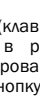

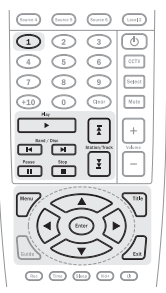

nn Länn SOURCE

Для того, чтобы клавиатура LK10 принимала команды, ее следует перевести в режим обучения. Клавиатура LK10 содержит ряд меню, в которые можно войти путем нажатия и удержания кнопки Shift/Set на передней панели. Пункты меню будут непрерывно прокручиваться на дисплее LK10 до тех пор, пока вы не отпустите кнопку Shift/Set.

Для выполнения операции клонирования выполните следующие шаги.

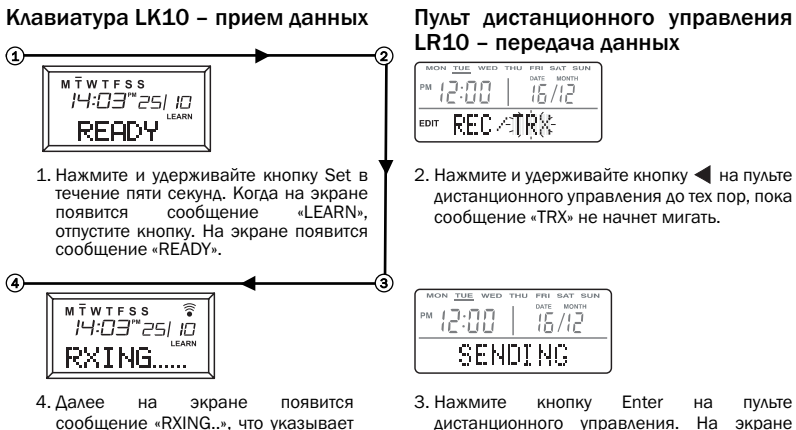

на прием данных.

# LR10 – передача данных

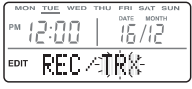

2. Нажмите и удерживайте кнопку ◄ на пульте дистанционного управления до тех пор, пока сообщение «TRX» не начнет мигать.

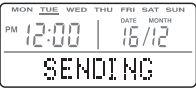

3. Нажмите кнопку Enter на пульте дистанционного управления. На экране появится сообщение «SENDING».

РУССКИЙ

### Клонирование с пульта дистанционного управления (продолжение)

Приблизительно через 7 минут на дисплее клавиатуры должно появиться сообщение «COMPLETE» (Завершено), после чего происходит возврат в нормальный режим работы. Все данные переданы.

Если клонирование выполнить не удается, на клавиатуре появляется сообщение «ERROR» (Ошибка) или «TIMEOUT» (Таймаут). Переведите передающий пульт дистанционного управления LR10 обратно в режим клонирования и повторите процедуру.

Примечание. Если процесс клонирования запущен, его следует завершить, т.к. при нем происходит переписывание программного обеспечения в принимающей клавиатуре LK10.

### Меню настроек

Примечание. Можно использовать клавиатуру KP10 также и для управления звуковыми функциями (регулировка громкости звука, выбор источника и т.д.).

Для персонализации других настроек LK10 нажмите и удерживайте кнопку Set в течение четырех секунд, чтобы активизировать меню Settings (Настройки) (Рис. 1). На экране LK10 будет производиться непрерывная прокрутка пяти пунктов меню:

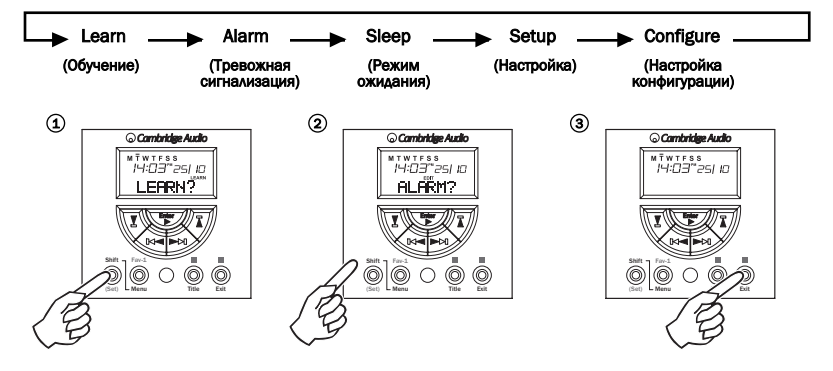

Для выбора пункта необходимо отпустить кнопку, когда соответствующий пункт меню появится на экране (Рис. 2).

Для выхода из режима нажмите кнопку Exit (Рис. 3). Все сделанные изменения будут сохранены.

### Меню настроек (продолжение)

### Меню тревожной сигнализации

Нажмите кнопку Set и удерживайте ее в течение около пяти секунд, отпустите, когда на экране появится сообщение «ALARM?».

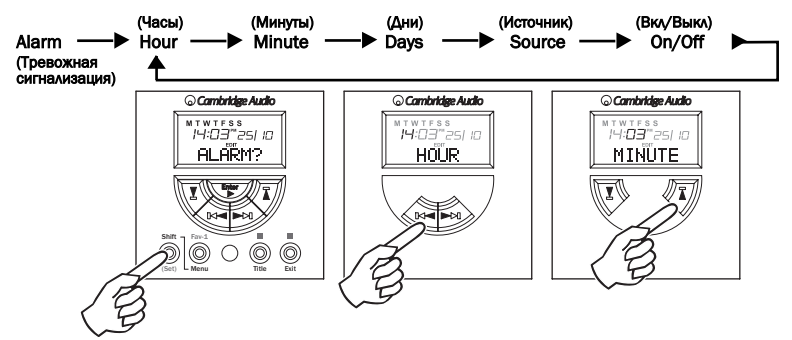

С помощью кнопок К <br> и ► Можно осуществлять навигацию по меню. С помощью кнопок  $\Gamma$  и  $\blacktriangledown$  можно изменить нужный параметр.

Примечание. При выборе пункта Source на экране отображается источник по умолчанию, запрограммированный в клавиатуре KP10.

### Days (Дни)

При выборе пункта DAYS с помощью кнопок  $\Gamma$  и  $\Gamma$  можно производить прокрутку, чтобы выбрать отдельный день – от понедельника до пятницы, выходной или будничный день.

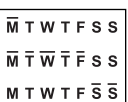

### On/Off (Вкл/Выкл)

Когда выбран режим тревожной сигнализации, на дисплее появится значок тревожной сигнализации  $(\overline{\mathbb{Q}})$ .

### Меню Sleep (режима ожидания)

Данное меню позволяет установить время, при наступлении которого клавиатура LK10 автоматически выключается. Нажмите кнопку Set и удерживайте ее в течение около пяти секунд, отпустите, когда на экране появится сообщение «SLEEP?».

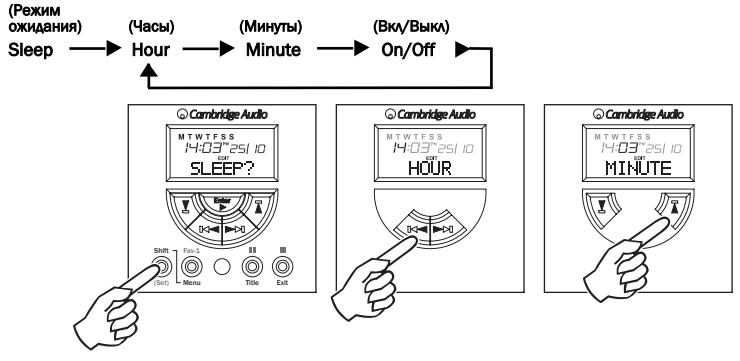

С помощью кнопок  $\mathbb{K}$  и ► можно осуществлять навигацию по меню.

С помощью кнопок  $\Gamma$  и  $\Gamma$  можно изменить нужный параметр.

### Меню настроек (продолжение)

### Меню Setup (Настройка)

Данное меню позволяет пользователю вручную устанавливать время и дату на клавиатуре LK10. Нажмите кнопку Set и удерживайте ее в течение около пяти секунд, отпустите, когда на экране появится сообщение «SETUP?».

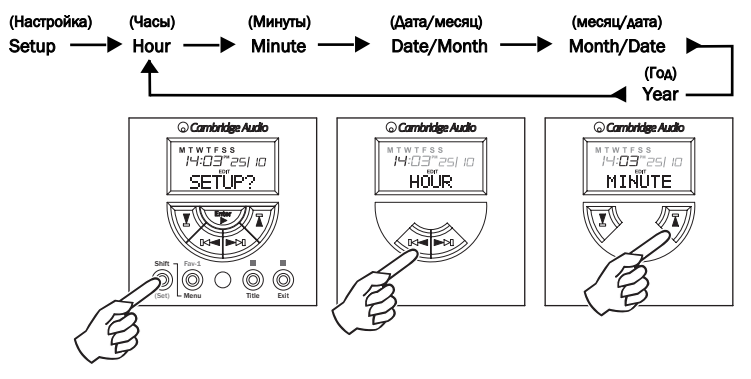

С помощью кнопок [К и ► и ■ можно осуществлять навигацию по меню.

С помощью кнопок  $\Gamma$  и  $\Gamma$  можно изменить нужный параметр.

Примечание. Время и дата могут также быть установлены автоматически после загрузки с LR10.

### Меню конфигурации

Нажмите кнопку Set и удерживайте ее в течение около пяти секунд, отпустите, когда на экране появится сообщение «CONFIG?».

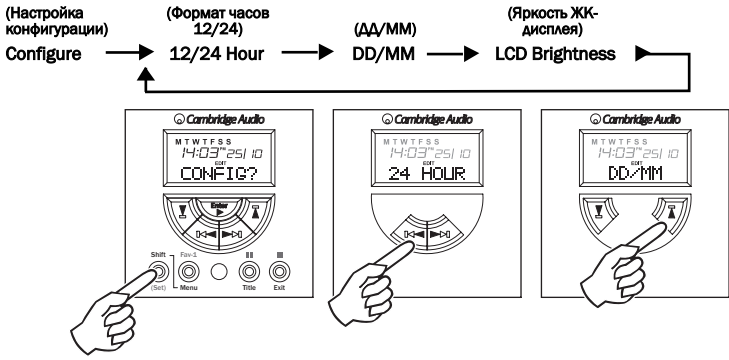

С помощью кнопок R+ и ► № можно осуществлять навигацию по меню.

С помощью кнопок  $\Gamma$  и  $\Gamma$  можно изменить нужный параметр.

12/24 Hour (Формат часов 12/24) – производится управление отображением времени на часах в формате 12 или 24 часов.

DD/MM (ДД/ММ) – устанавливается порядок, в котором отображаются дата и месяц.

LCD Brightness (Яркость ЖК-дисплея) – регулируется уровень яркости ЖК-дисплея: яркий, регулируемый или отключено.

### Поиск и устранение неисправностей

Если работа LK10 заблокирована и/или на экране появилось сообщение «ERROR» в связи с отключением питания или во время клонирования, выполните следующие шаги:

- 1. Отключите питание системы и снова включите через одну минуту.
- 2. После повторной подачи питания на LK10 будет отображаться искаженный текст.
- 3. Клонируйте LR10 в LK10 без перехода в режим обучения.
- 4. Когда LR10 закончит отправку данных, повторите шаг 1.

Примечание. Время и дата в LK10 не будут обновлены.

Важное примечание. Модуль LK10 будет работать, только если он подключен к ресиверу KP10 в качестве части комплектной системы AH10 с концентратором. Он не совместим с усилителями, работающими в режиме «Incognito Ready».

Посетите наш сайт www.cambridge-audio.com и зарегистрируйтесь на нем для того, чтобы получать уведомления о готовящихся выпусках нового оборудования и программных средств.

Настоящее руководство поможет пользователю установить оборудование с наименьшими затратами времени и осуществлять его эксплуатацию с максимальной эффективностью. Содержащаяся в данном документе информация была тщательно проверена на момент публикации этого руководства. Однако компания Cambridge Audio проводит политику постоянного усовершенствования выпускаемой ею продукции, и поэтому оставляет за собой право вносить изменения в конструкцию изделий и их технические характеристики без предварительного уведомления. Если вы заметите какие-либо ошибки в руководстве, пожалуйста, сообщите нам об этом по адресу: support@cambridgeaudio.com

В настоящем документе содержится информация, защищенная авторскими правами. Все права сохраняются. Ни одна из частей данного руководства не может копироваться никакими механическими, электронными и другими средствами без получения на то разрешения от производителя. Все товарные знаки и зарегистрированные товарные знаки являются собственностью их владельцев.

Incognito и Incognito Ready – это товарные знаки компании Cambridge Audio Ltd. Все права сохраняются.

© Cambridge Audio Ltd 2009

A-BUS и A-BUS Ready – это товарные знаки компании LeisureTech Electronics Pty Ltd Australia. Данное изделие может быть защищено одним или несколькими из перечисленных ниже патентов. Патенты США № 7 181 023; 6 389 139, европейский патент № 1004222, патент Австралии № 739808, патент Новой Зеландии № 502982, Патент Мексики № Z41196, патент Канады № CA2301062.

### Ограниченная гарантия

Компания Cambridge Audio гарантирует, что это изделие не имеет материальных и производственных дефектов (при условии соблюдения условий, сформулированных ниже). Компания Cambridge Audio будет производить ремонт или замену (по выбору компании Cambridge Audio) этого изделия или любых дефектных деталей в этом изделии. Гарантийные сроки могут быть различными в разных странах. В случае сомнения, проконсультируйтесь у дилера и сохраняйте документы, подтверждающие покупку.

Для получения гарантийного обслуживания, пожалуйста, обращайтесь к авторизованному дилеру компании Cambridge Audio, у которого Вы купили это изделие. Если ваш дилер не имеет нужного оборудования для ремонта вашего изделия компании Cambridge Audio, то оно может быть возвращено через вашего дилера в компанию Cambridge Audio или к авторизованному агенту по обслуживанию компании Cambridge Audio. Вам следует отправить это изделие либо в его оригинальной упаковке, либо в такой упаковке, которая обеспечивает аналогичный уровень защиты.

Для получения гарантийного обслуживания следует представить документ, подтверждающий покупку в форме счета или принятого инвойса, служащими доказательством того, что данное изделие находится в пределах гарантийного срока.

Эта гарантия недействительна, если (a) на этом изделии изменен или удален фабричный серийный номер или (b) это изделие не было куплено у авторизованного дилера компании Cambridge Audio. Вы можете позвонить в компанию Cambridge Audio или к вашему местному агенту по продаже компании Cambridge Audio для подтверждения того, что у Вас имеется неизмененный серийный номер и/или что Вы сделали покупку у авторизованного дилера компании Cambridge Audio.

Эта гарантия не распространяется на косметическое повреждение или на поломку, вызванную непредвиденными обстоятельствами, несчастным случаем, неправильным употреблением, злоупотреблением, небрежностью, коммерческим использованием или модификацией изделия или любой его части. Эта гарантия не распространяется на повреждение, вызванное неподходящим действием, обслуживанием или установкой, или ремонтом, предпринятым кем-то другим, кроме компании Cambridge Audio или дилера компании Cambridge Audio, или авторизованного агента по обслуживанию, имеющего разрешение от компании Cambridge Audio на проведение гарантийных работ. Любые недозволенные ремонты будут приводить к лишению пользования этой гарантией. Эта гарантия не распространяется на изделия, проданные "КАК ОНИ ЕСТЬ" или "БЕЗ ОТВЕТСТВЕННОСТИ ПРОДАВЦА ЗА ДЕФЕКТЫ".

В СООТВЕТСТВИИ С ЭТОЙ ГАРАНТИЕЙ, РЕМОНТЫ ИЛИ ЗАМЕНЫ - ЭТО ИСКЛЮЧИТЕЛЬНОЕ СРЕДСТВО ЗАЩИТЫ ПОТРЕБИТЕЛЯ. КОМПАНИЯ CAMBRIDGE AUDIO НЕ ДОЛЖНА БЫТЬ ОТВЕТСТВЕННОЙ ЗА ЛЮБЫЕ НЕПРЕДВИДЕННЫЕ ИЛИ ПОСЛЕДУЮЩИЕ УБЫТКИ В СВЯЗИ С НАРУШЕНИЕМ ЛЮБОЙ ЯВНОЙ ИЛИ ПРЕДПОЛАГАЕМОЙ ГАРАНТИИ НА ЭТО ИЗДЕЛИЕ. КРОМЕ СЛУЧАЕВ, ЗАПРЕЩЕННЫХ СОГЛАСНО ЗАКОНУ, ЭТА ГАРАНТИЯ ЯВЛЯЕТСЯ ИСКЛЮЧИТЕЛЬНОЙ И ЗАМЕНЯЕТ ВСЕ ДРУГИЕ ЯВНЫЕ И ПОДРАЗУМЕВАЕМЫЕ ЛЮБЫЕ ГАРАНТИИ, ВКЛЮЧАЯ, НО НЕ ОГРАНИЧИВАЯСЬ ЭТИМ, ПРИГОДНОСТЬ ДЛЯ ПРОДАЖИ И СООТВЕТСТВИЕ ДЛЯ ПРАКТИЧЕСКОЙ ЦЕЛИ.

Некоторые страны и штаты США не допускают исключения или ограничения непредвиденных или последующих убытков или подразумеваемых гарантий, так что вышеупомянутые исключения могут не распространяться на Вас. Эта Гарантия дает Вам определенные законные права, и Вы можете иметь другие установленные законом права, которые изменяются в зависимости от законов конкретного штата или данной страны.

По вопросам сервисного обслуживания (в гарантийный или послегарантийный период) обращайтесь к вашему агенту по продаже.

### www.cambridge-audio.com

Cambridge Audio is a brand of Audio Partnership Plc Registered Office: Gallery Court, Hankey Place, London SE1 4BB, United Kingdom Registered in England No. 2953313

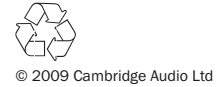